# Obecný manuál – mechanika

Základní princip CD, DVD a Blu-ray je podobný. Jedná se o čtení a zápis vašich dat na disk různými rychlostmi.

### **Vždy se ujistěte, že vámi používaný disk je kompatibilní s vaší mechanikou.**

## Interní mechanika

## **Instalace**

- 1. Vámi vybranou mechaniku opatrně vybalíme z obalu a zkontrolujeme, zda nám byly dodány všechny součástky.
	- Mechanika
	- Šroubky *(Není garantované dodání se šroubky, obzvláště v případě OEM mechanik. V tomhle případě doporučujeme si zajistit vlastní vhodné šroubky.)*
- 2. U vaší počítačové skříně je nutné sundat boční levou stěnu *(v závislosti na typu počítačové skříně se může lišit typ stěny)*. V případě krytí na čele skříně bude nutné sundat nebo případně odklopit i tuto část skříně.
- 3. Dle typu skříně si vyberte z pozic pro mechaniky místo, kde chcete umístit svoji mechaniku.
- 4. Poté vložte mechaniku do tohoto místa tak, aby zadní strana pro konektory směřovala do těla počítače a čelní strana splývala s okrajem PC skříně.
- 5. Po vložení mechaniky ji za pomocí šroubků připevněte k tělu skříně.
- 6. V tomto momentu je potřeba zapojit mechaniku ke zdroji a k systémové sběrnici, které slouží ke komunikaci s počítačem.
	- Za pomocí síťových kabelu zapojte mechaniku do příslušného portu na zdroji.
	- Poté zapojte mechaniku k základní desce pomocí sběrnice
	- *Kabely by měly být v balení u vaší základní desky. V případě, že se zde nevyskytují je nutné je dokoupit.*
- 7. Po zapojení kabelu můžete opět nasadit bočnici.
- 8. V posledním kroku zapněte své PC. V případě Windows 7 a vyšší by měl počítač sám rozeznat nové zařízení. V případě problému kontaktujte výrobce nebo svého prodejce.

## Externí mechanika

## **Instalace**

- 1. Vámi vybranou mechaniku opatrně vybalíme z obalu a zkontrolujeme, zda nám byly dodány všechny součástky.
	- Mechanika
	- Kabel *(nejčastěji USB kabel pro propojení s vašim zařízením)*
	- U některých modelů CD/DVD s ovladači
- 2. Připojte k mechanika příslušný kabel.
- 3. Druhý konec kabelu připojte k vašemu zařízení (např. PC, notebook TV).

4. Některá PC, TV a jiná zařízení s nedostatečným napájením USB sběrnice nemusí pracovat správně, pokud použijete jenom jeden USB port. Abyste se vyhnuli problémům, připojte mechaniku k 2 portům *(jedná se o volitelné příslušenství)*.

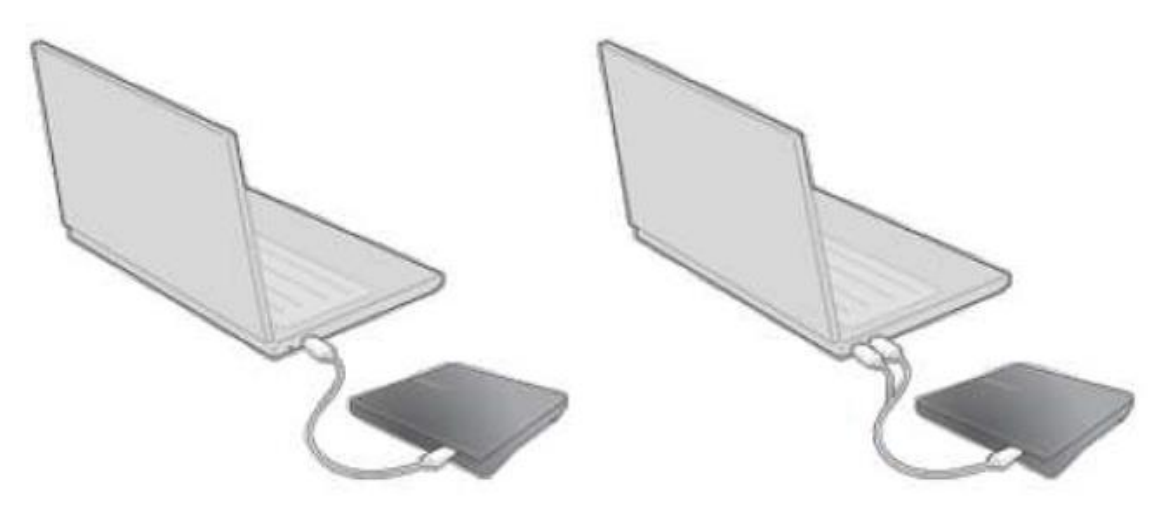

- 5. Po zapojení a spuštění vašeho PC/notebooku se v případě Windows 7 a novějších spustí instalace ovladačů automaticky. V případě problému pokračujte takto:
	- Klikněte na Start -> Ovládací panel -> Systém -> Správce zařízení
	- Klikněte na mechaniku v okně Správce zařízení a zahajte instalaci.
	- *Pro výše uvedené instrukce je nutné být neustále připojeni k internetu.*

## **Odpojení mechaniky**

*Upozornění: Nikdy neodpojujte USB kabel v případě, že je mechanika stále v provozu nebo b případě že spouští počítač.*

- 1. Zavřete všechny otevřené programy.
- 2. Vyhledejte ikonu "Bezpečné odebrání hardwaru", která se nachází v pravém dolním rohu na hlavním panelu.
- 3. Klikněte na ikonu pravým tlačítkem a potvrďte odebrání hardwaru.

## Upozornění

Pořizování kopií softwaru, nebo CD/DVD/BD, které jsou chráněny autorskými právy, je nelegální. Osoba, která zhotovuje nelegální kopie, může být brána na zodpovědnost za porušování autorských práv. Pokud používáte méně kvalitní disky, může se prodlužovat doba zápisu nebo se může stát, že se disk nebude dát použít.